## Viewing Sent Items

Last Modified on 01/31/2023 4:57 pm EST

## **Applies To: ■ PoliteMail Desktop ■ PoliteMail Online** □ PoliteMail O365

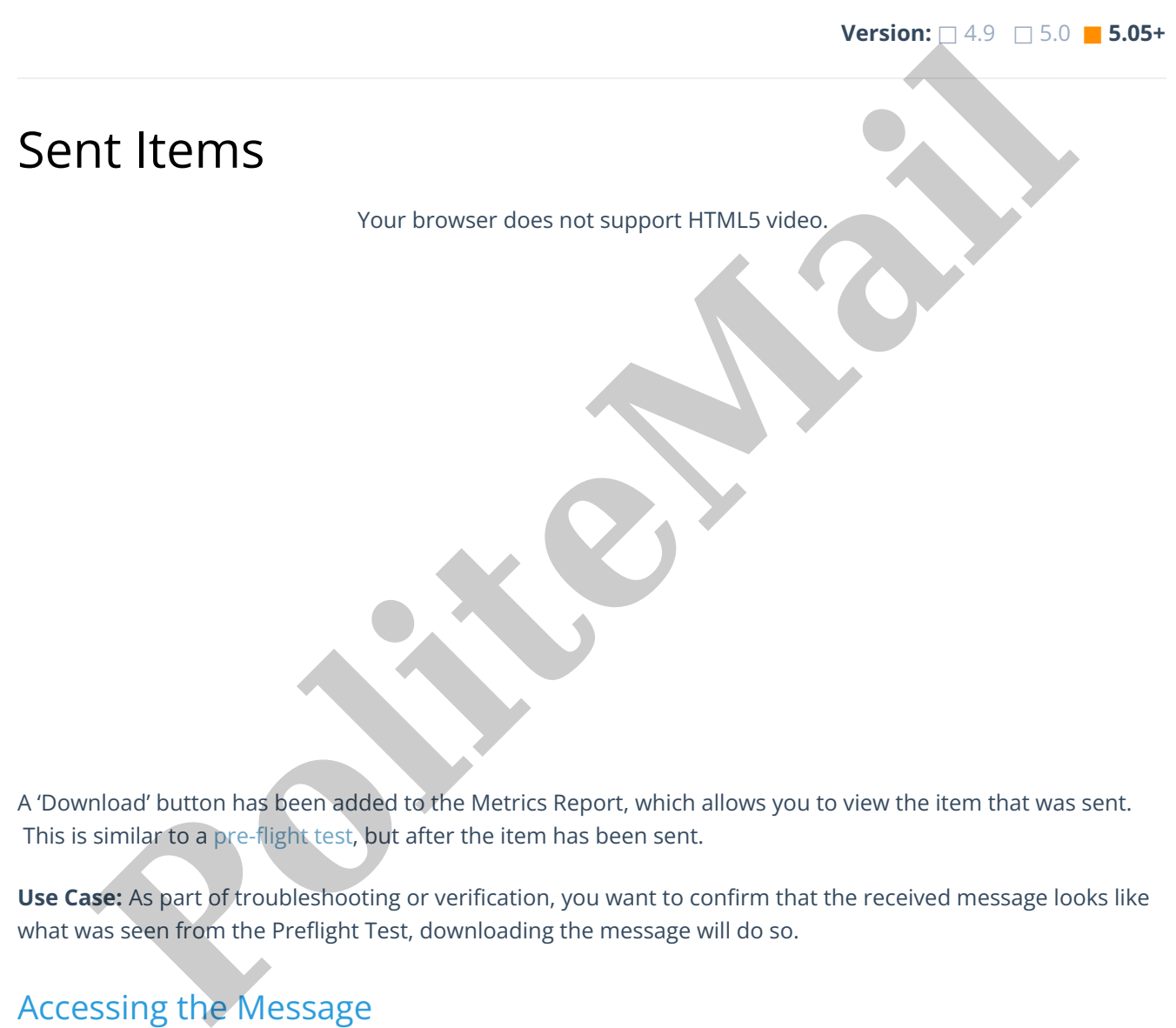

A 'Download' button has been added to the Metrics Report, which allows you to view the item that was sent. This is similar to a pre-flight test, but after the item has been sent.

**Use Case:** As part of troubleshooting or verification, you want to confirm that the received message looks like what was seen from the Preflight Test, downloading the message will do so.

## Accessing the Message

From the Results Report of the message, clicking the 'Download' button will download a .msg file that can be viewed as read-only in Outlook. This will display the actual message but will not affect the report metrics when you view it.

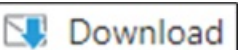

## **Notes**

- .msg files can be viewed in any version of Outlook, or there are also third-party msg readers available.
- The message can be forwarded, but it will then be measured.